Проектная документация Описание контрольных примеров Закупка

# Контрольный пример «Закупка»

**Цель:** проверить соответствие функциональных возможностей типовой конфигурации «Управление торговлей» ред. 11.2 бизнес-процессам и требованиям Заказчика в части закупки товарно-материальных ценностей (ТМЦ).

### История версий

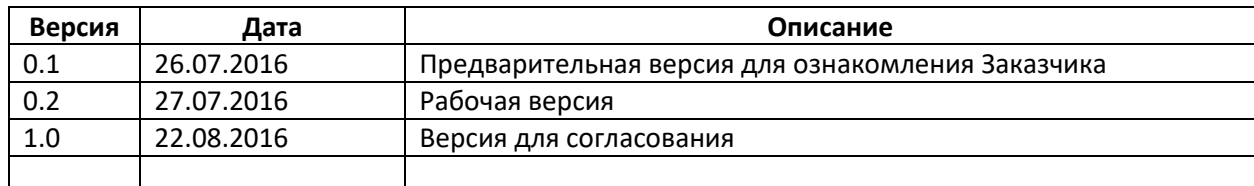

# Исходное состояние информационной системы

- 1. В информационной системе учета, развернутой на тестовом ландшафте, установлена типовая конфигурация «Управление торговлей» редакция 11.2 актуального на момент выполнения контрольного примера релиза.
- 2. Создана учетная запись пользователя с полным набором прав.
- 3. Сервис интернет-поддержки пользователей 1С:ИТС активирован.
- 4. Нормативно-справочная информация импортирована из исторической системы,
	- нормализована, удалены дублирующие записи:
		- a. Номенклатура;
		- b. Контрагенты;
		- c. Договора с поставщиками;
		- d. Организации;
			- i. Должностные лица;
			- ii. Банковские счета;
			- iii. Кассы предприятия;
		- e. Места хранения (склады).
- 5. Служебные справочники заполнены автоматически через сервис интернет-поддержки пользователей:
	- a. Адресный классификатор;
	- b. Банки;
	- c. Валюты, курсы валют.

## Термины и определения

**Спецификация заказа** – описание условий поставки ТМЦ от поставщиков, куда входит:

- Перечень ТМЦ;
- Цена;
- Количество;
- Сумма;
- Условия поставки;
- Условия оплаты;
- Дополнительные услуги поставщика, связанные с поставкой товара;

**Invoice** – международный аналог товарной накладной, выдаваемый поставщиком, подтверждающий факт поставки ТМЦ и являющийся основанием для передачи прав владения ТМЦ. Так же содержит условия поставки, оплаты и другую информацию о поставке ТМЦ аналогично спецификации заказа.

Проектная документация Описание контрольных примеров Закупка **Proforma Invoice** – международный аналог счета, выдаваемый поставщиком для оплаты ТМЦ и услуг. В отличие от Invoice не является основанием для передачи прав владения ТМЦ. Содержит всю ту же информацию, что Invoice.

**Индивидуальный контракт** – заказ поставщику ассортиментной группы «FMCG», оформляемый в личном кабинете web-сайта поставщика.

## Описание процесса

Заказчик работает с двумя принципиально разными ассортиментными группами, условно называемыми «*Полимеры*» и «*FMCG*». Работа с этими группами разделена по двум разным юридическим лицам.

ТМЦ приобретаются у иностранных поставщиков и проходят процедуры таможенной очистки.

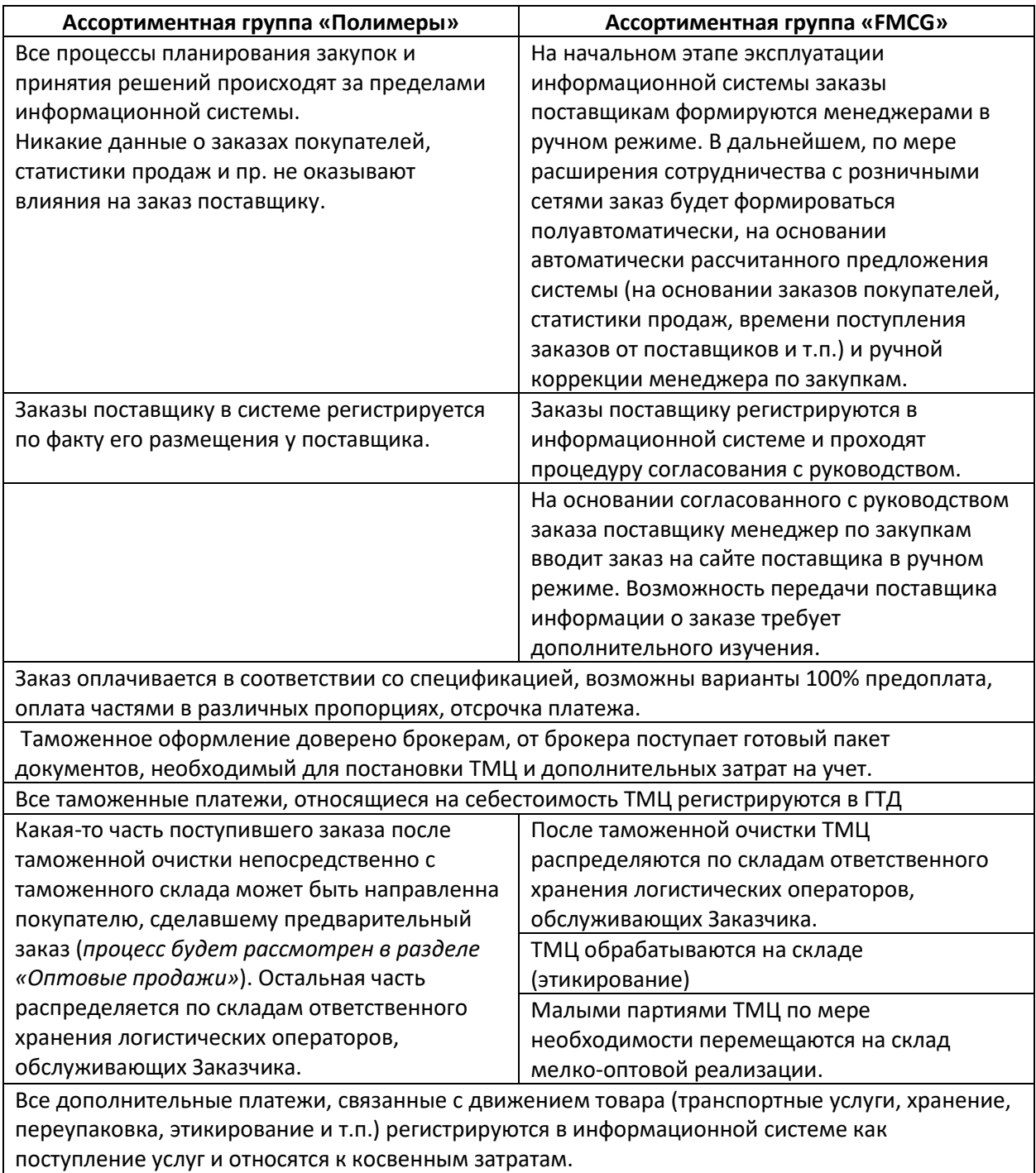

Проектная документация Описание контрольных примеров Закупка Товар принимается на склады в количестве, указанном в ГТД. При несоответствии (пропаже,

порче, пересортице) оформляется инвентаризация товара после приемки товара на склад.

Возвраты поставщиками и операции реэкспорта отсутствуют.

# <span id="page-2-0"></span>Входные данные

- 1. Спецификация и Invoice заказов поставщикам ассортиментной группы «Полимеры», 2-3 шт. за 2016 год
- 2. ГТД по поставкам, указанным в п. [1.](#page-2-0)
- 3. Индивидуальный контракт / заказ поставщику ассортиментной группы «FMCG», 2-3 шт. за 2016 год.
- 4. ГТД по поставкам ассортиментной группы «FMCG», соответствующие Proforma Invoice и Invoice.
- 5. Счета-фактуры на оплату транспортных/складских услуг, соответствующие поставкам вышеуказанных заказов.

# Сценарий контрольного примера

Контрольный пример выполняется раздельно по ассортиментным группам «Полимеры» и «FMCG».

# Схема основного документооборота в информационной системе

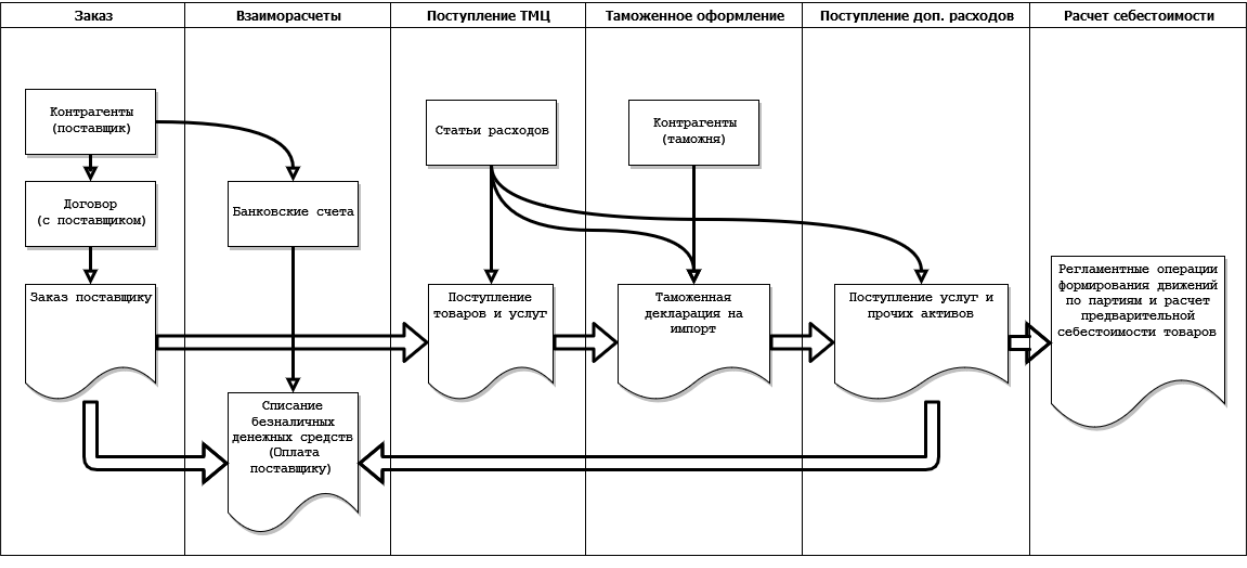

#### Заказ поставщику

Учет закупок в информационной системе начинается с регистрации согласованной спецификации как заказа поставщику.

Если сведения о поставщике еще не внесены в информационную систему следует это сделать, создав соответствующую запись справочника «Контрагенты».

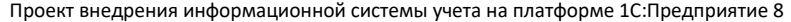

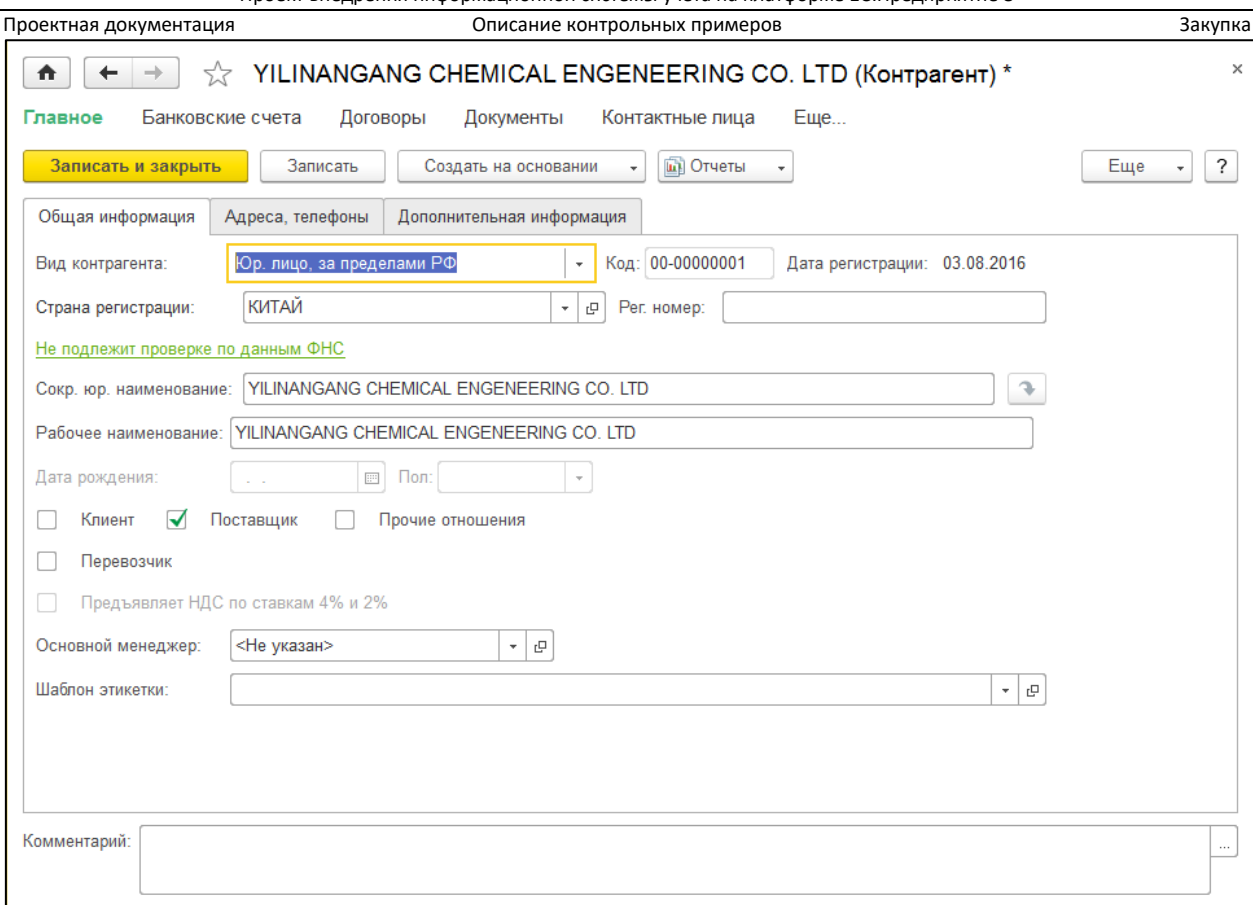

В качестве вида контрагента следует указать «Юр. лицо, за пределами РФ» и включить опцию «Поставщик».

Так же следует зарегистрировать договор с поставщиком, перейдя по гиперссылке «Договоры».

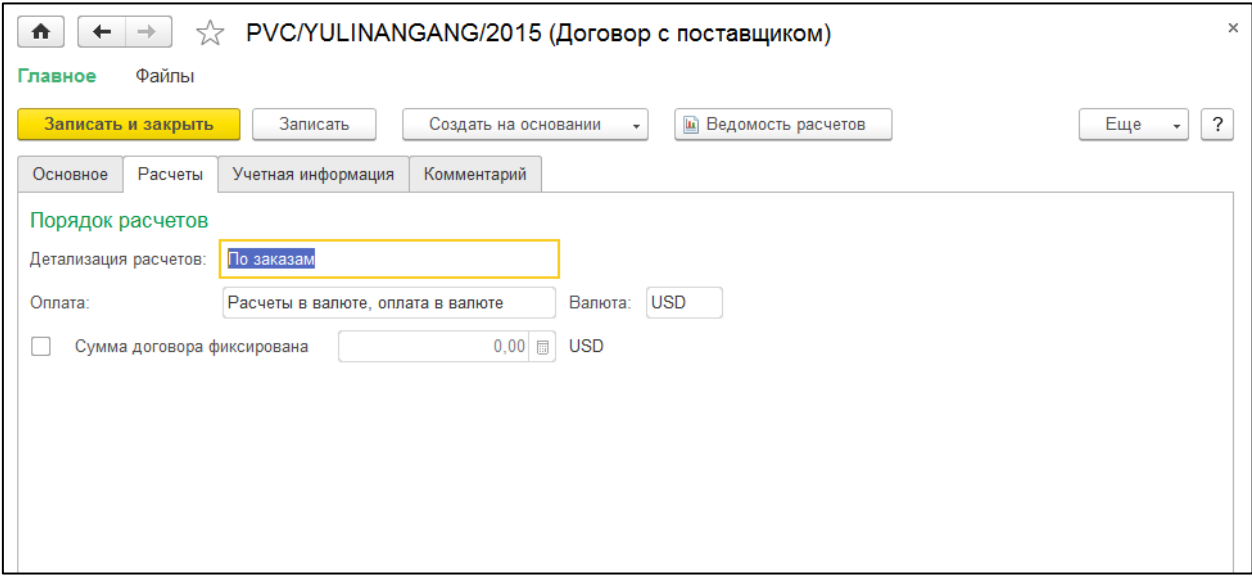

Важно правильно указать детализацию и валюту взаиморасчетов. Принятой на предприятии Заказчика схеме управления взаиморасчетов в информационной базе соответствует детализация расчетов «По заказам».

Валюту следует выбирать в соответствии с договорными взаимоотношениями с клиентами.

Способ оплаты иностранному поставщику следует выбрать «Расчеты в валюте, оплата в валюте».

Проектная документация Описание контрольных примеров Закупка Когда информация о поставщике зарегистрирована в системе, каждая спецификация на поставку оформляется как документ информационной системы «Заказ поставщику». На предприятии Заказчика не формализованы процедуры внутреннего согласования заказа поставщику, соответственно в информационной системе отключены опции, отвечающие за согласование, и в систему вводятся только согласованные заказы.

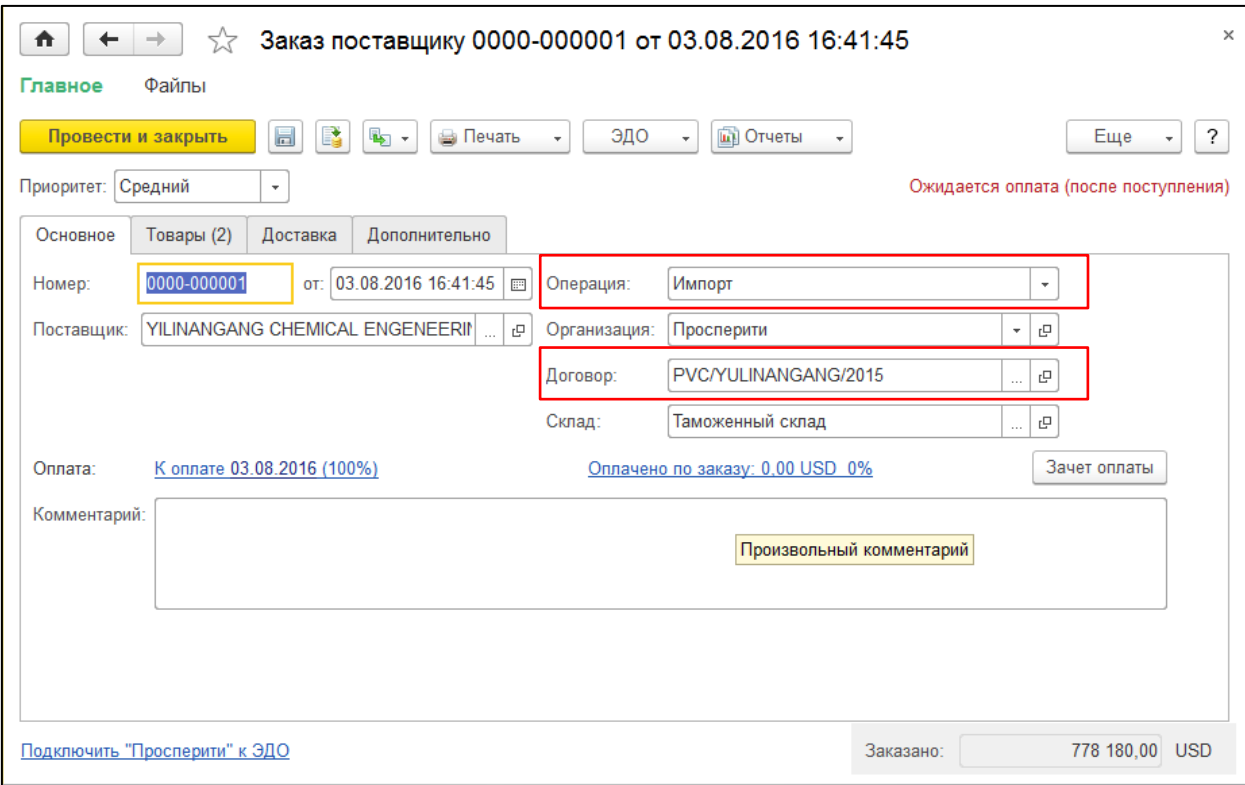

Тип операции следует указать «Импорт», на вкладке «Дополнительно» следует указать валюту документа, соответствующую условиям поставки, после чего следует вернуться на вкладку «Основное» и выбрать договор с поставщиком, по которому будет производится поставка.

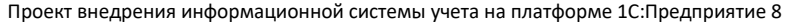

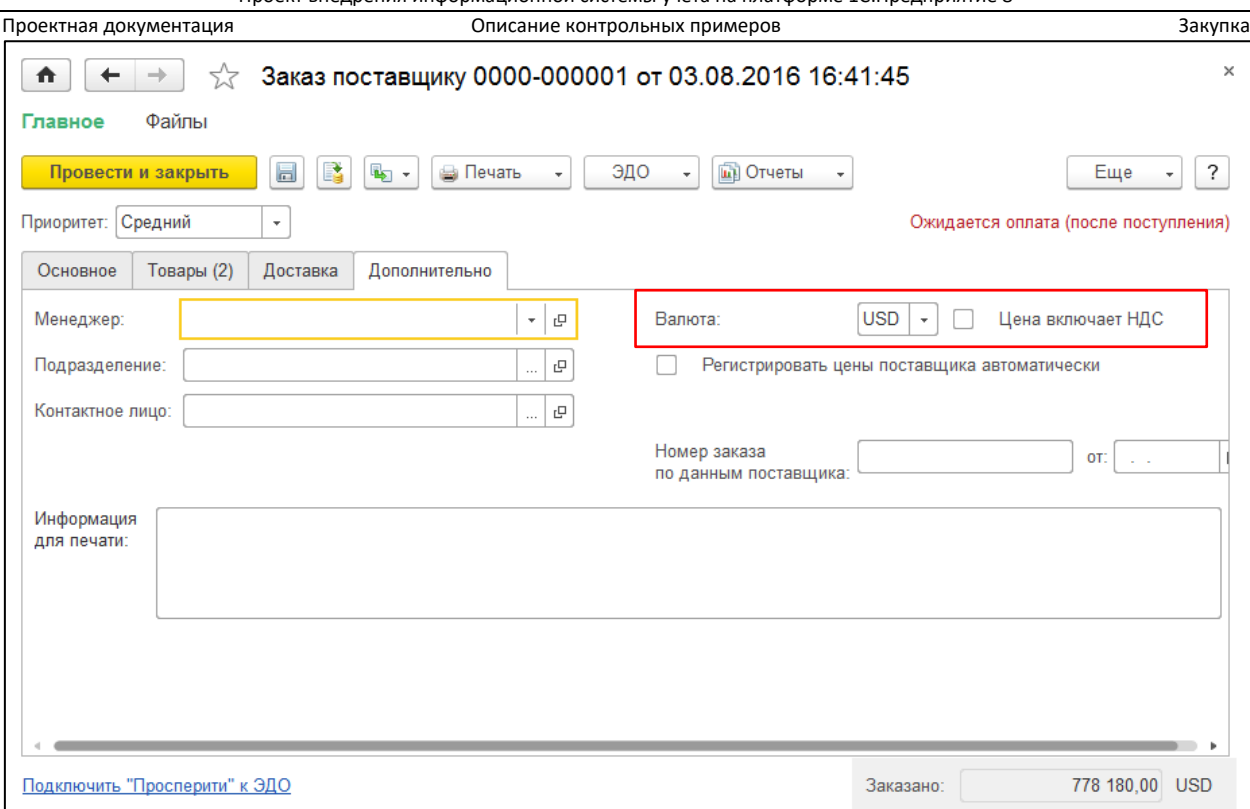

Далее согласованную спецификацию товаров следует ввести на закладке «Товары».

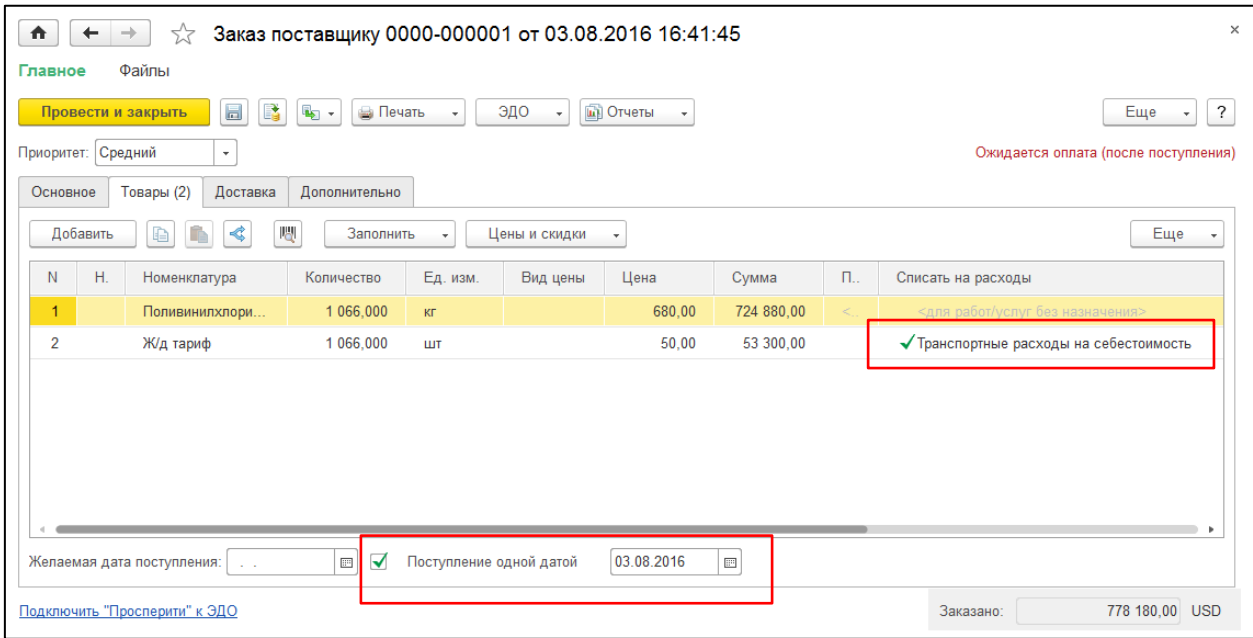

Т.к. цена поставщика согласуется при каждой поставке, то она вручную вводится в каждый заказ. Соответствующий вид закупочной цены не создается, и цена хранится только в документах.

Что бы корректно работали процессы планирования следует указать ожидаемую дату поступления в поле «Поступление одной датой». При необходимости уточнения эта дата в последствие может быть изменена.

Вместе с товарами в спецификации на поставку могут присутствовать дополнительные затраты поставщика, которые тот перевыставляет Заказчику. Такие затраты Заказчик перераспределяет на себестоимость товара. Для таких услуг следует корректно выбрать статью затрат, на которую они будут списываться, а если нужной статьи в справочнике «Статьи затрат» нет, то следует ее создать.

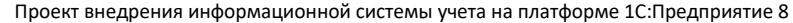

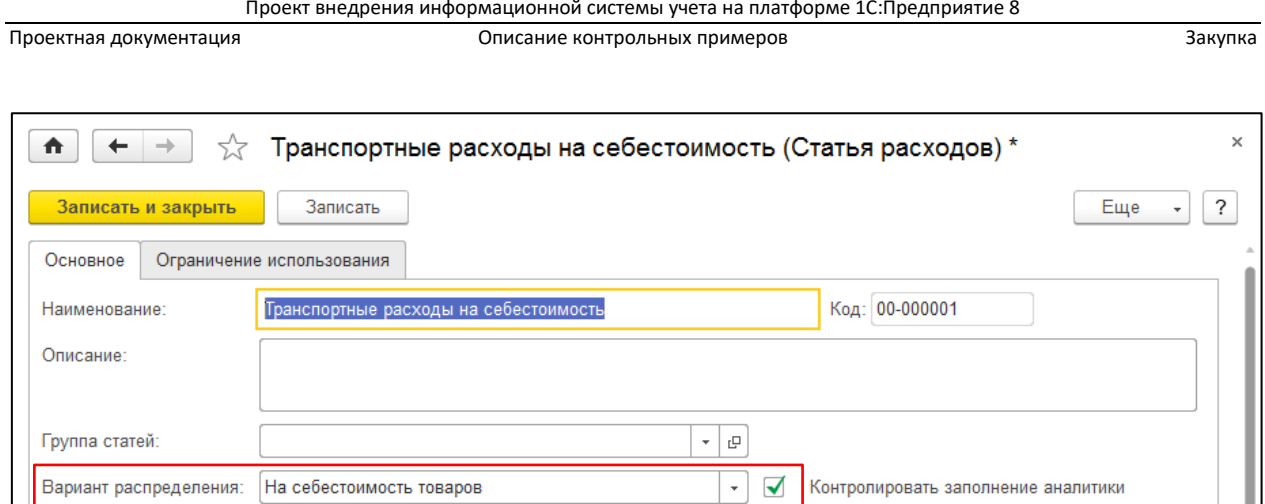

 $\ddot{}$ 

Для того, чтобы затраты были распределены на себестоимость закупаемой партии товаров в варианте распределения следует выбрать «На себестоимость товаров», в правилах распределения «Пропорционально себестоимости», в а качестве вида аналитики расходов выбрать «Поступление товаров и услуг».

Правило распределения:

○ Склад

○ Номенклатура

○ Заказ поставщику

Вид аналитики расходов

• Поступление товаров и услуг

Пропорционально себестоимости

○ Заказ на перемещение

○ Перемещение товаров

○ Ввод остатков

○ Передача товаров между организациями

Информация о доставке не является обязательной. Для большинства имеющихся у Заказчика условий доставки подходит способ доставки «На усмотрение транспортной службы». В качестве обязательного параметра для такого способа доставки в системе достаточно зарегистрировать адрес передачи товара, все прочие поля не обязательны для заполнения.

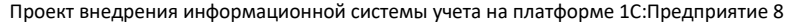

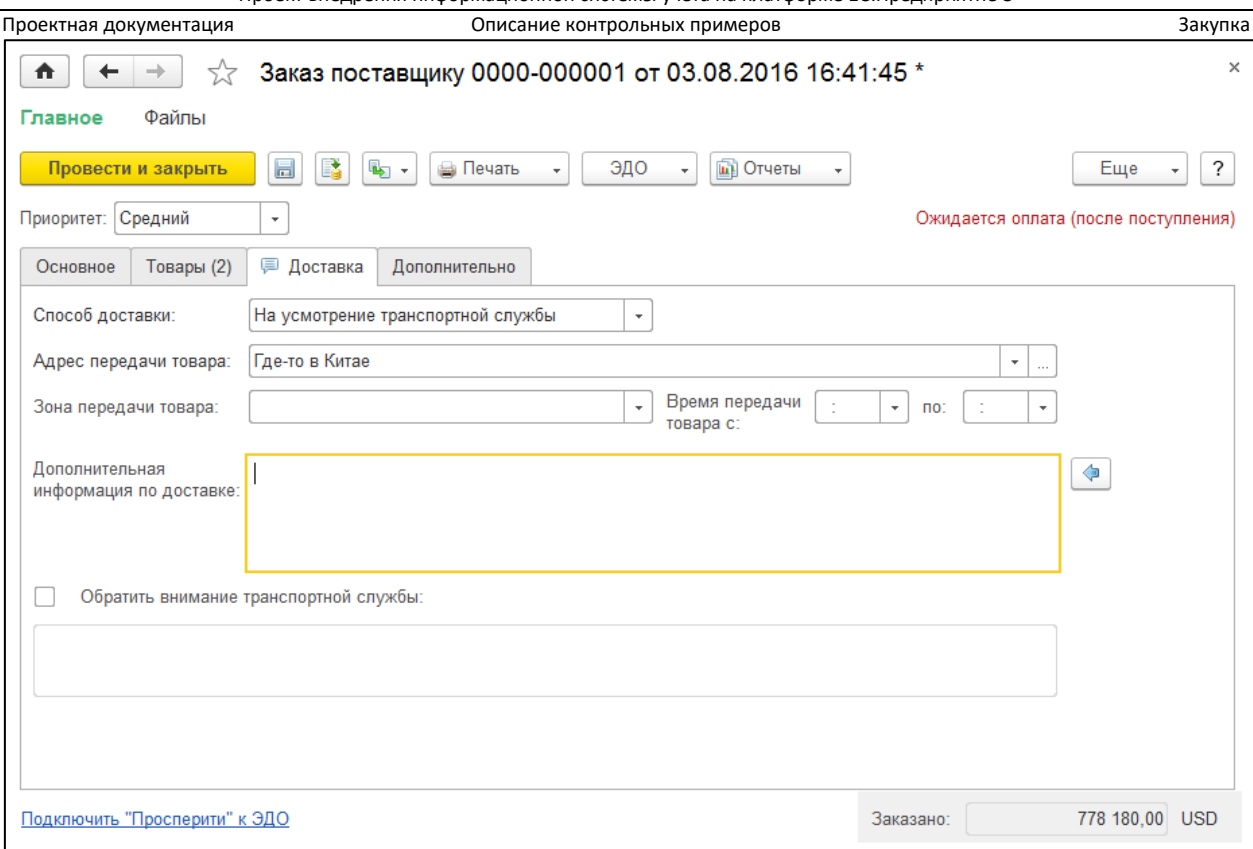

# Взаиморасчеты

Для корректной работы с взаиморасчетами в информационной системе должны быть зарегистрированы расчетные счета организаций Заказчика и поставщиков.

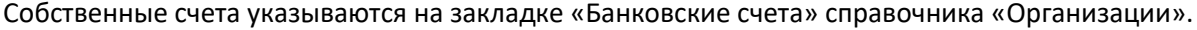

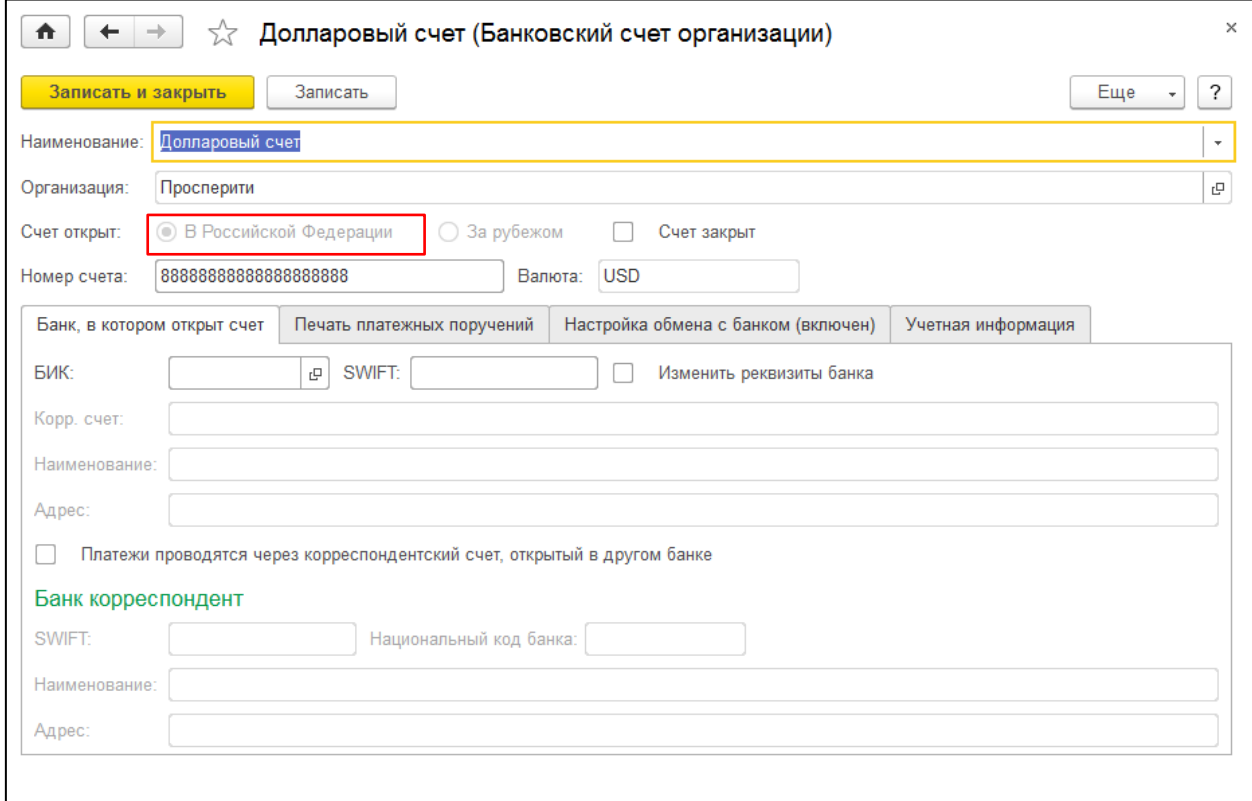

Проектная документация Описание контрольных примеров Закупка Счета поставщика указываются на закладке «Банковские счета» элемента справочника «Контрагенты».

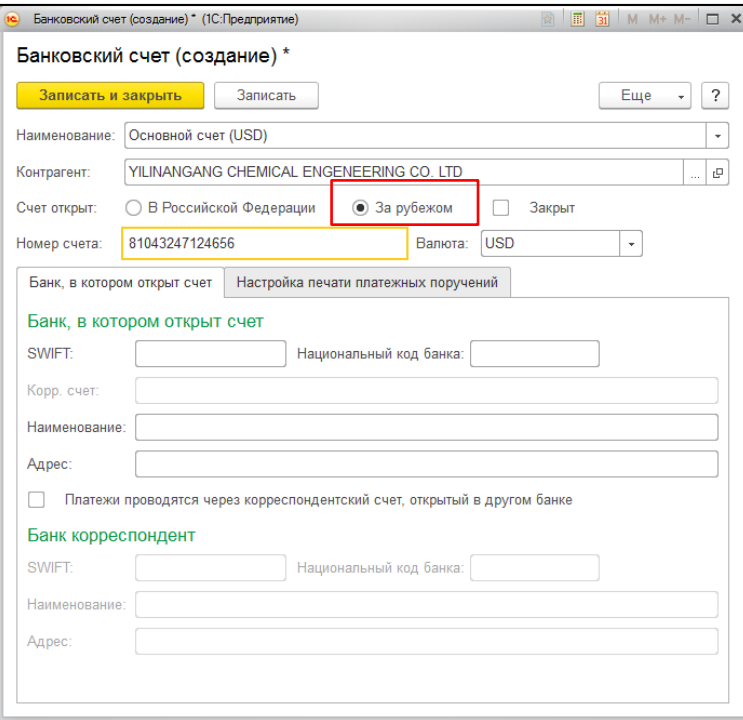

Для того, чтобы информация о расчетных счетах автоматически подставлялась в платежные документы при регистрации договора на поставку нужно выбрать эти счета в качестве счетов по умолчанию. При необходимости в каждом расчетном документе эти счета можно изменить.

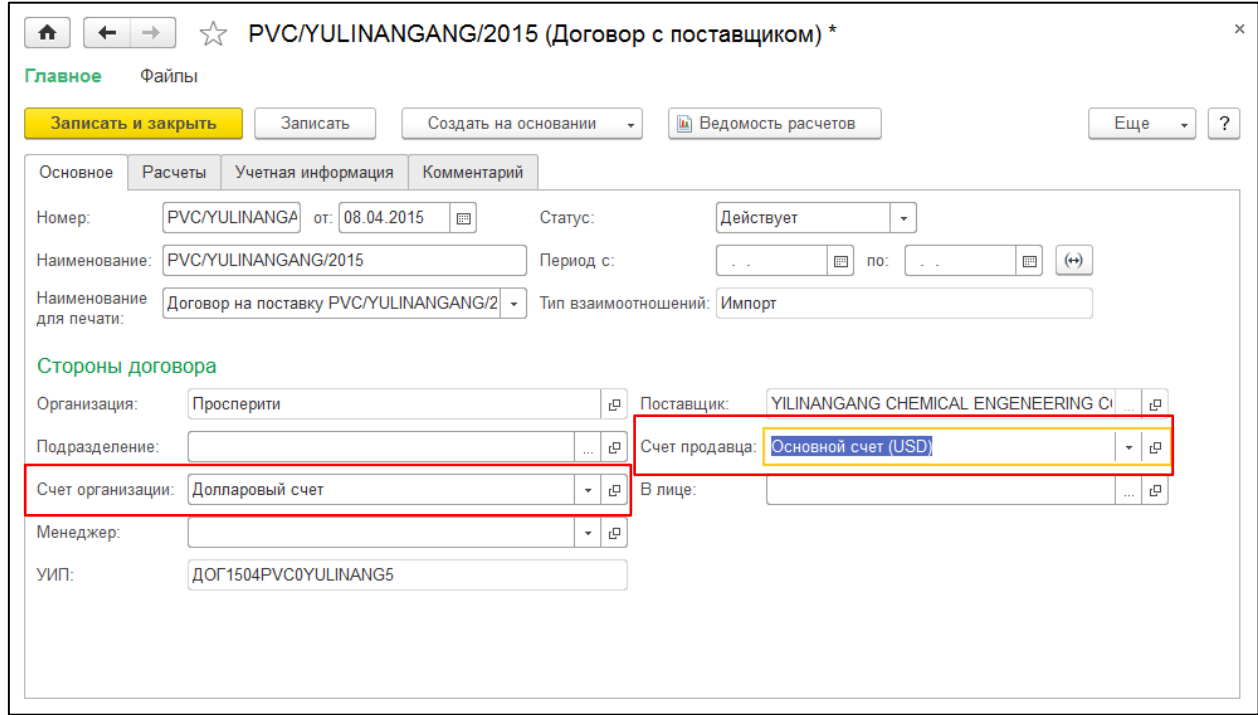

Т.к. на предприятии Заказчика не используются механизмы казначейства и процедуры согласования платежей, информация о проведении платежа поставщику регистрируется сразу документом «Списание безналичных ДС», вводимым на основании документа «Заказ поставщику».

Проект внедрения информационной системы учета на платформе 1С:Предприятие 8

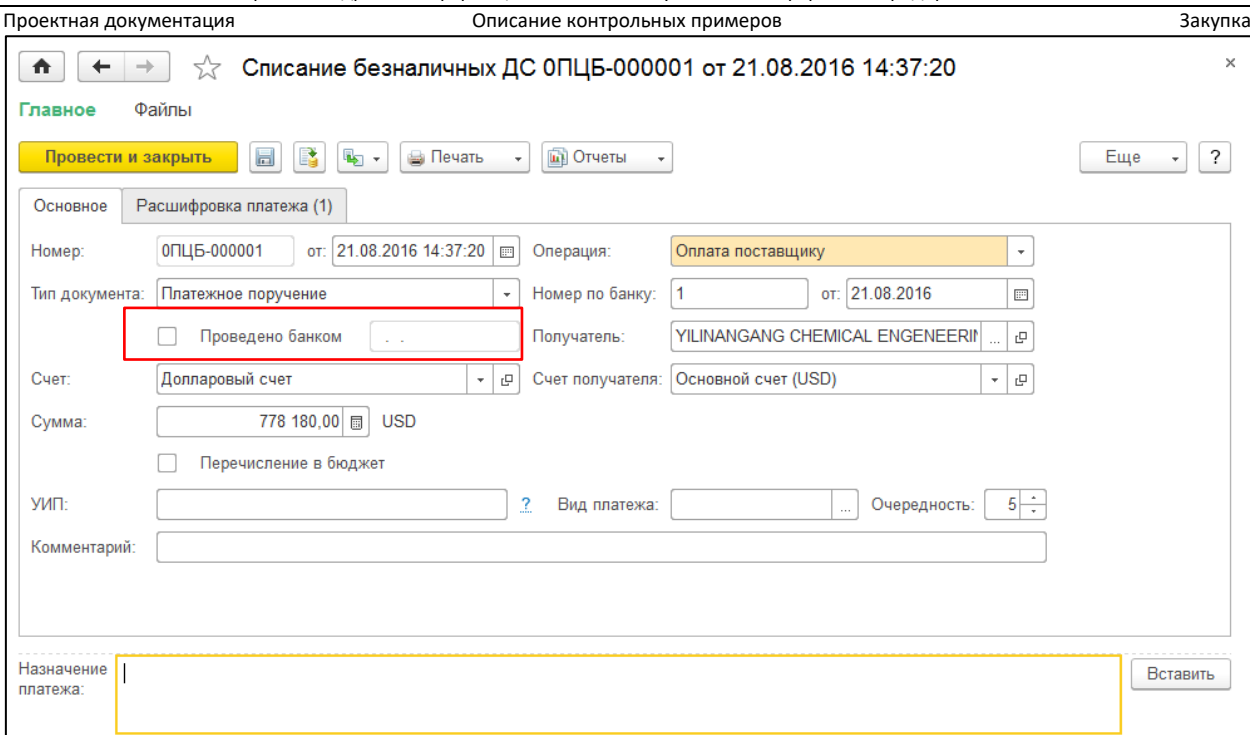

Данный документ информационной системы объединяет в себе функции платежного поручения, передаваемого банку и банковской выписки, получаемой от банка. При создании и проведении такого документа формируется платежное поручение, передаваемое в банк через систему «Клиент банка» или напрямую с использованием системы юридически значимого электронного документооборота (ЭДО).

После проведения операции банком и формировании банковской выписки информация о платеже регистрируется в системе и у данного документа появляется свойство «Проведено банком» и дата проведения банком. Только документ с таким свойством изменяет состояние взаиморасчетов в системе.

## Поступление ТМЦ

Поступление ТМЦ регистрируется в информационной системе документом «Поступление товаров и услуг», создаваемым на основании документа «Заказ поставщику.

Проект внедрения информационной системы учета на платформе 1С:Предприятие 8

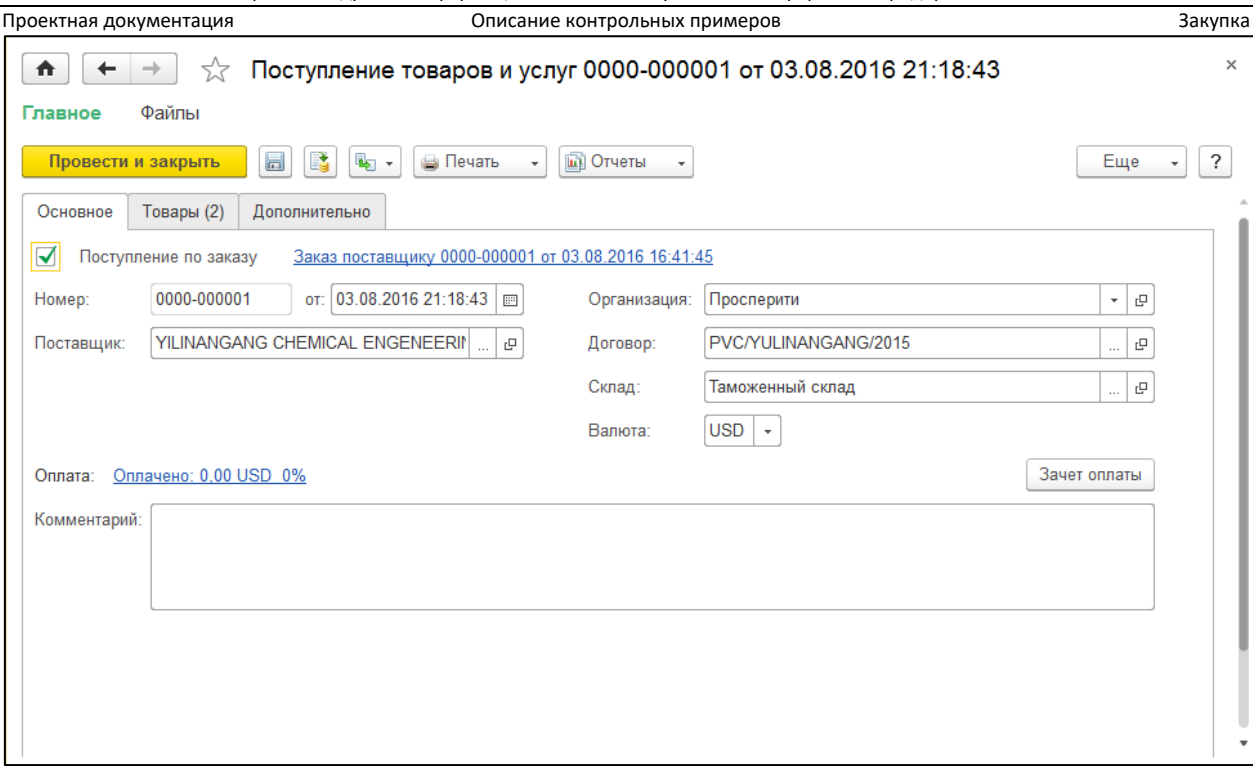

При полном соответствии заказа и поступления каких-либо дополнительных манипуляций не требуется и созданный на основании документ может быть тут же проведен и сохранен.

При расхождении данных в заказе и в поступлении учетными данными считаются данные, введенные в документ «Поступление товаров и услуг».

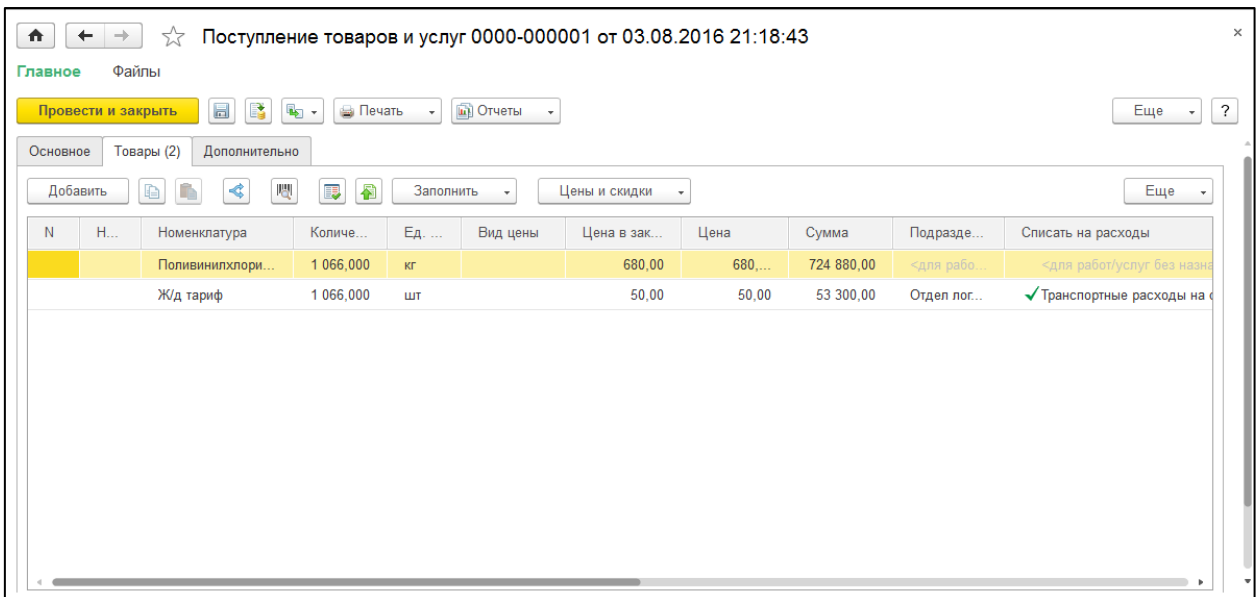

Документ «Поступление товаров и услуг» на предприятии заказчика выполняет одновременно функции управленческого и складского учета, т.е. он одновременно формирует финансовый результат и изменяет остатки на складах. Ордерная схема работы складов не применяется.

До проведения таможенной очистки реализация поступившей партии товаров в системе запрещена.

#### Таможенное оформление

После того, как в системе зарегистрировано поступление импортного товара необходимо провести его таможенную оческу и зарегистрировать таможенную декларацию на импорт. Проектная документация Описание контрольных примеров Закупка Документ информационной системы «Таможенная декларация на импорт» вводится на основании документа «Поступление товаров и услуг».

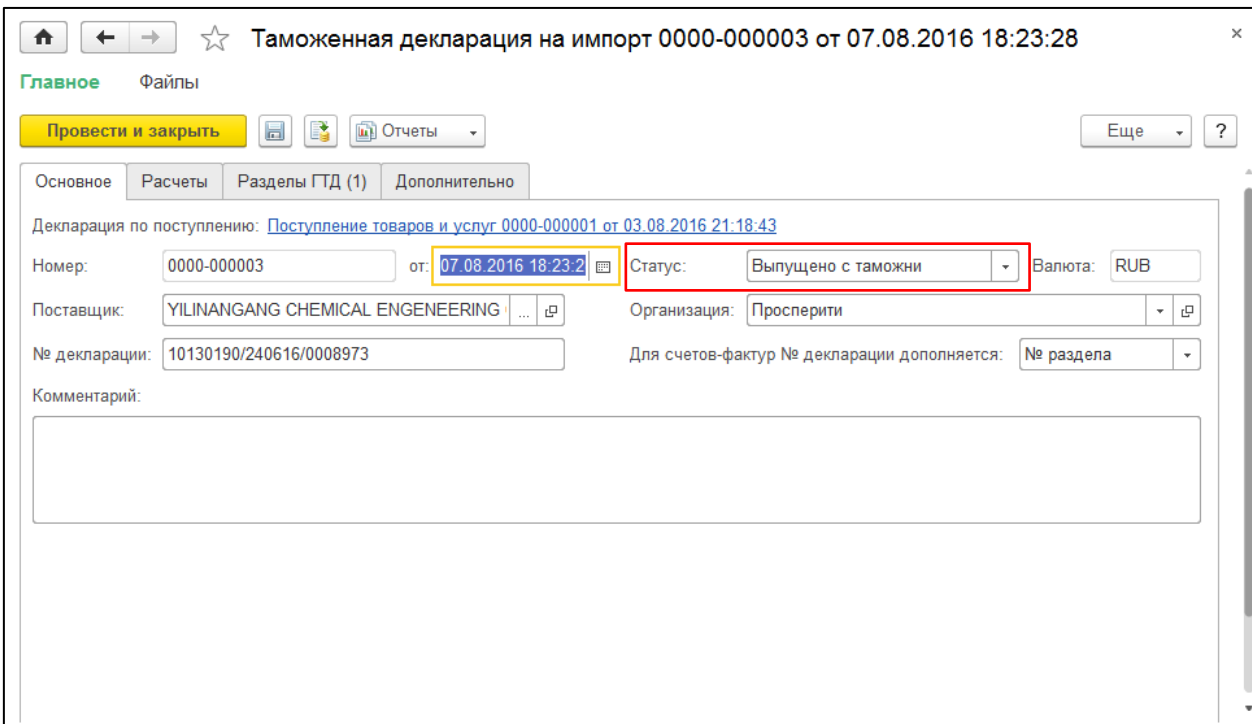

Этапы прохождения таможенной очистки не регистрируются в системе, документ вводится сразу в статусе «Выпущено с таможни».

Для корректного распределения таможенных платежей на себестоимость импортируемого товара (или иные статьи затрат) следует корректно заполнить вкладку «Расчеты» указав соответствующую статью затрат для расходов по таможенным сборам и таможенным штрафам.

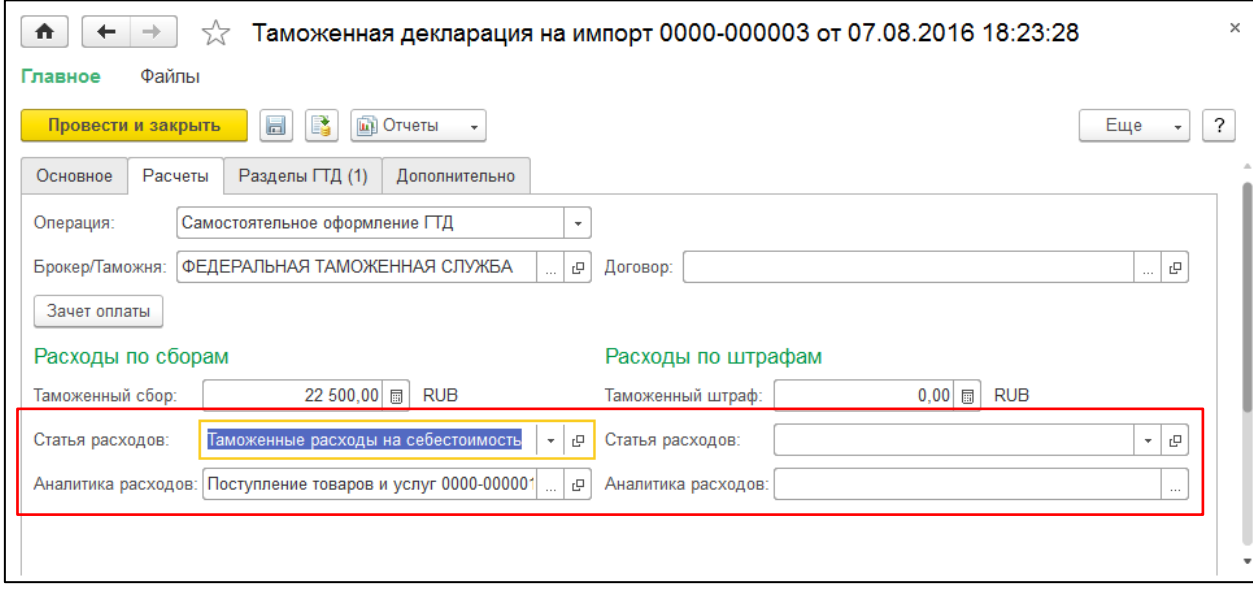

Система сама пересчитывает таможенную стоимость из валюты документа поступления в рубли по курсу ЦБ на дату документа. Сумма таможенной пошлины и НДС рассчитываются на основании введенных ставок, однако, в силу юридической значимости документа «Таможенная декларация» следует проконтролировать соответствие рассчитанных сумм официальному документу и при необходимости скорректировать суммы ручным вводом.

Проект внедрения информационной системы учета на платформе 1С:Предприятие 8

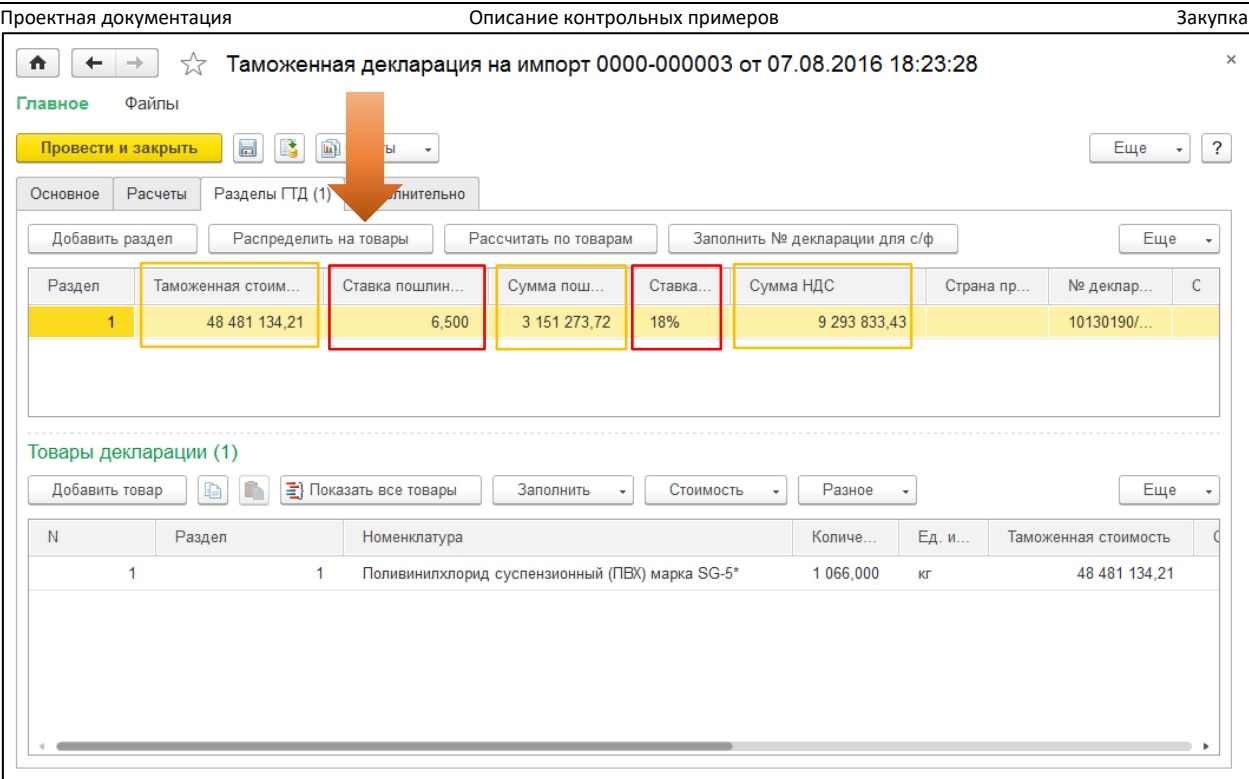

Для распределения таможенной стоимости, пошлин и НДС на товары необходимо нажать кнопку «Распределить на товары».

После проведения документа «Таможенная декларация на импорт» поступившая партия импортного товара будет доступна для реализации. В сведениях об остатках ТМЦ в разрезе ГТД появится соответствующая информация для последующей подстановки в исходящие счетафактуры.

#### Поступление дополнительных расходов

Расходы, связанные с транспортно-логистическими услугами, предоставляемые сторонними контрагентами регистрируются в системе документом «Поступление услуг и прочих активов».

Этот документ регистрирует поступление как косвенных расходов, влияющий на те или иные разделы финансового результата, так и на затраты, распределяемые непосредственно на себестоимость товара.

Для корректного распределения расходов нужно настроить и выбрать соответствующую статью расходов и указать соответствующую аналитику.

Например, для того, чтобы распределить затраты, связанные с морской доставкой заказа от поставщика необходимо в статье расходов выбрать ранее созданную статью «Транспортные расходы на себестоимость», а в качестве аналитики выбрать документ «Поступление товаров и услуг» по которому регистрировался закупленный товар.

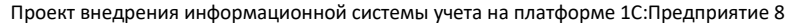

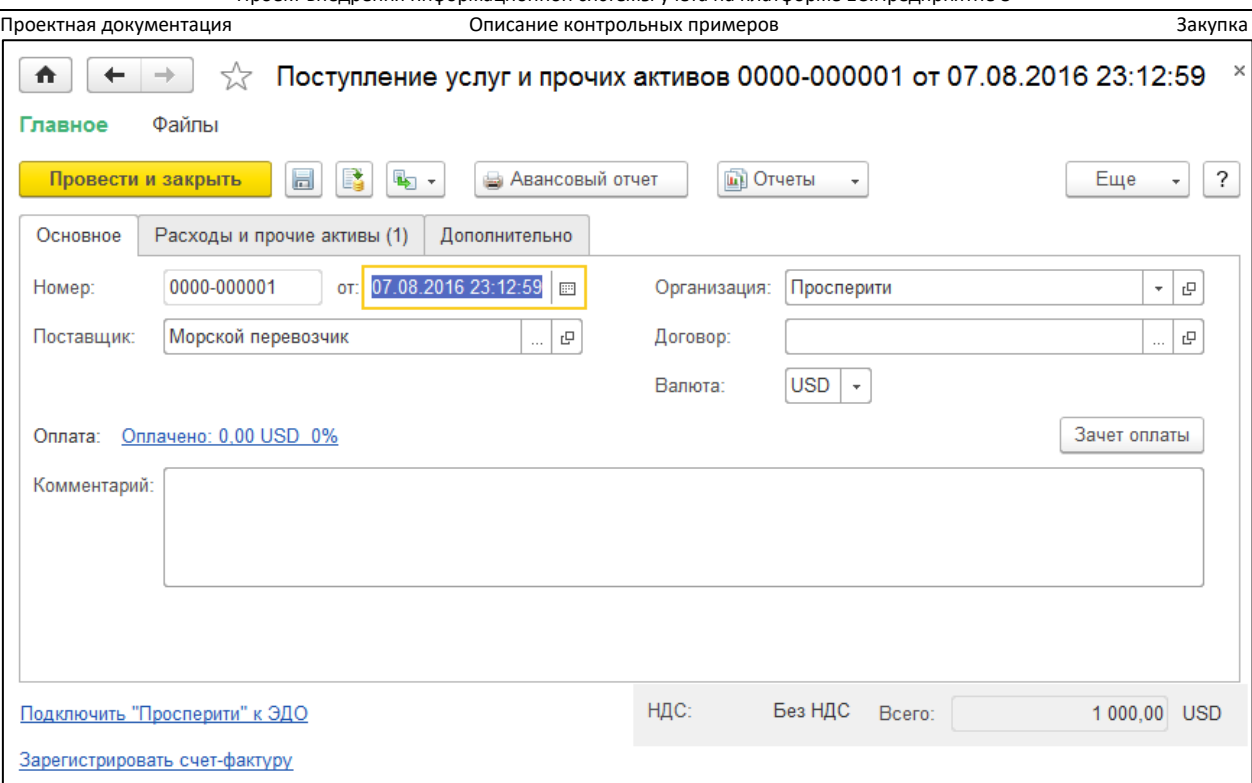

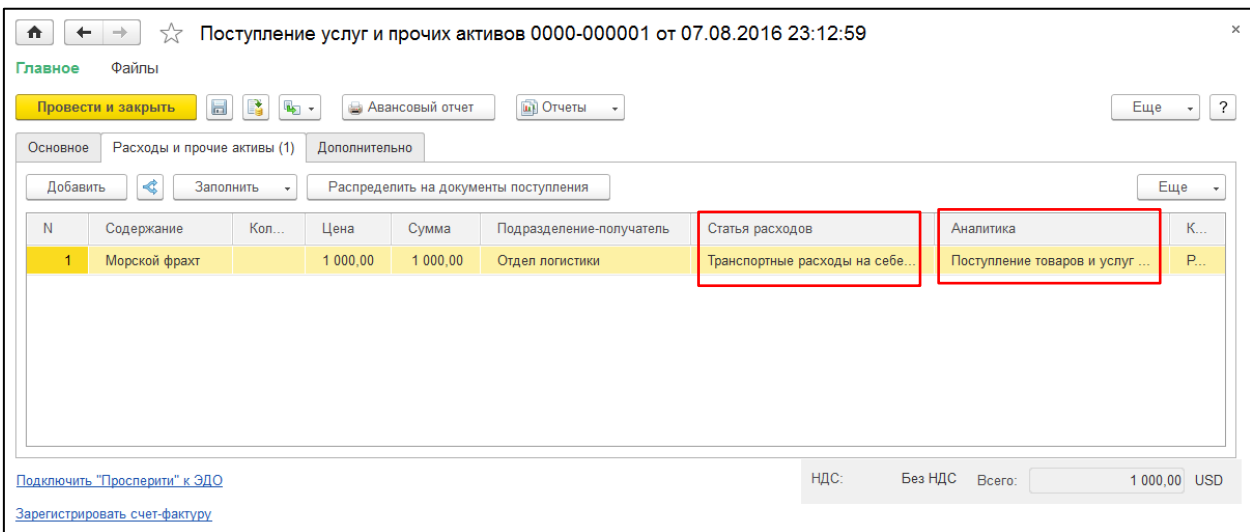

Проведение документа «Поступление услуг и прочих активов», в котором регистрируются затраты, относимые на себестоимость товаров само по себе не меняет этой себестоимости. Для корректного распределения затрат на себестоимость должны быть выполнены регламентные задания «Формирование движений по партиям» и «Расчет предварительной себестоимости товаров».

Документ «Поступление услуг и прочих активов» так же, как и документ «Поступление товаров и услуг» изменяет состояние взаиморасчетов с контрагентом. На его основании можно вводить документы движения наличных и безналичных денежных средств, отражающие взаиморасчеты с контрагентом.

#### Проектная документация Описание контрольных примеров Закупка Расчет себестоимости

Расчет себестоимости производится регламентными заданиями «Формирование движений по партиям» и «Расчет предварительной себестоимости товаров». Эти регламентные задания выполняются автоматически с настроенной периодичностью, при необходимости они могут быть запущены пользователем вручную.

При закрытии месяца система контролирует выполнение этих регламентных операций и при необходимости выполняет их повторно.

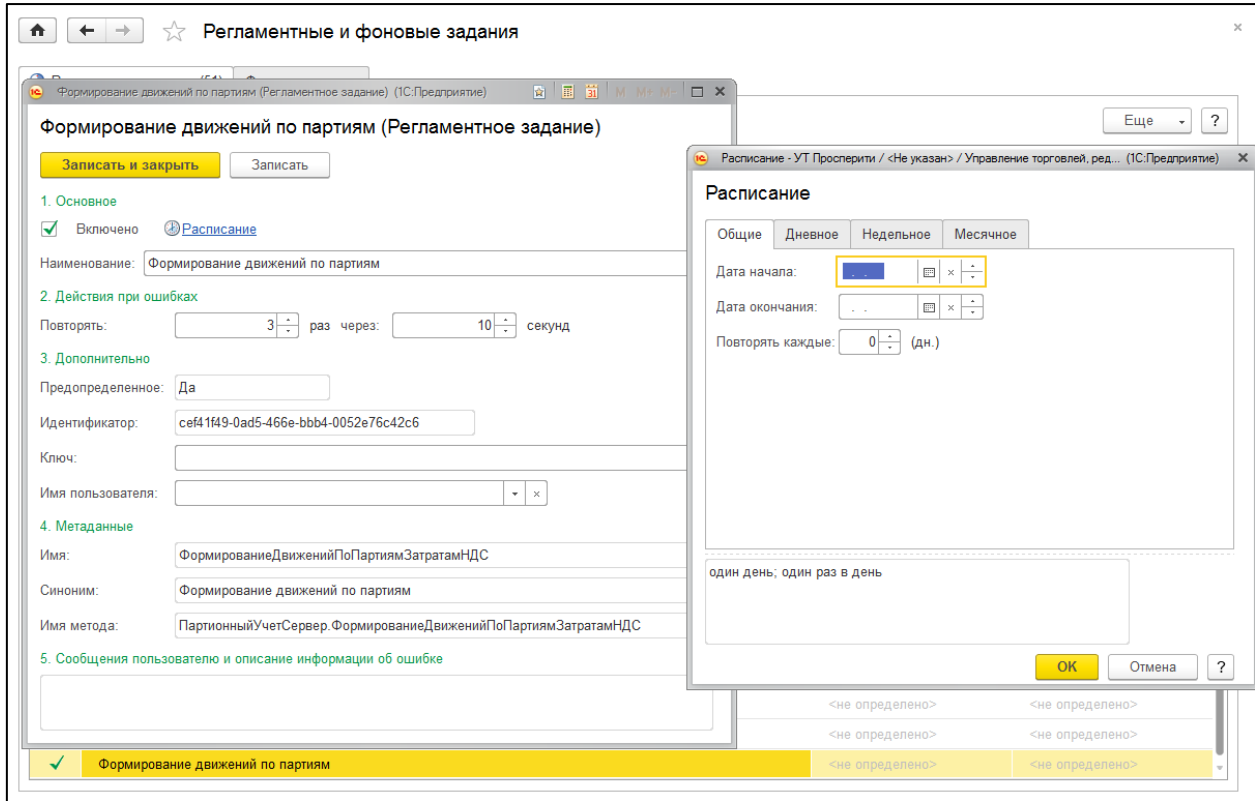

После выполнения этих регламентных операций отчеты по себестоимости товаров выдают корректные сведения с учетом всех зарегистрированных затрат.

# Ожидаемый результат

- 1. Сформированы партии по номерам ГТД.
- 2. Поступившие ТМЦ находятся на складах в количестве, соответствующем документам (включая инвентаризацию) в разрезе сформированных партий и готовы к реализации. Себестоимость партий рассчитана корректно на основании затрат, указанных в ГТД, включая фрахт, порт, СВХ и т.д.
- 3. Накладные затраты зарегистрированы в информационной системе и доступны для аналитики.
- 4. Взаиморасчеты с поставщиками закрыты нулевым балансом.